## TP-4Sメンテナンスカウンタ確認手順

TP-4S のメンテナンスカウンタ確認を行います。

1 電源が切れている状態で **THE TEAL TO THE PAUSE キーを同時押ししながら** 

電源を入れます

- 2 FEED キーを 1 回押し、PAUSE キーを 1 回押します
- 3 PAUSE キーを 1 回押します。
- 4 日日 キーを 2 回押し、「印字方式」の「表示」を選択し、

PAUSE キーを 1 回押します

 ⑤ 「表示」の「カウンタ」を選択し、PAUSE キーを 1 回押します メンテナンスカウンタが画面に表示されます。

※TOTAL FEED は走行距離を示します。 消耗品部品の交換目安としてご活用下さい。

**⑥ FEED キーと RESTART キーを同時に 2 回押し、** 

RESTART +-を 1 回押します

<sup>⑦</sup>PAUSE キーを 1 回押します

※ オンライン画面に戻ります

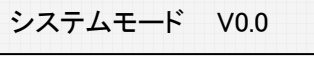

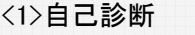

カウンタ/パラメータ

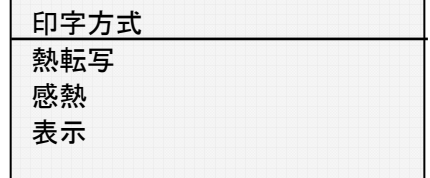

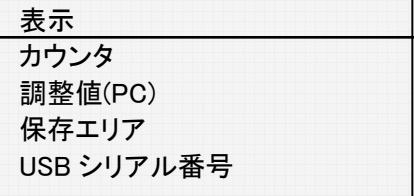

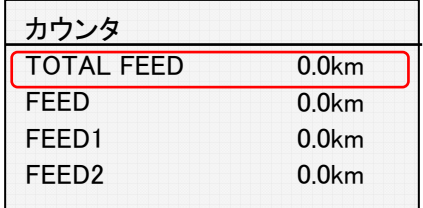

<7>リセット

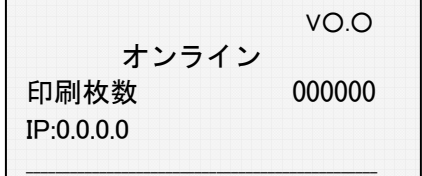